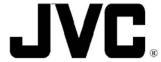

Model: See below

Subject: Incorrect color may appear in certain modes Date: Nov. 29, 2011

| Model No.  | Affected Serial Numbers |
|------------|-------------------------|
| DLA-X70RBU | 166B0001-166B0216       |
| DLA-X90RBU | 166B0001-166B0100       |

## Symptoms:

- 1 Wrong color in Film modes Film 1/Film 2 (Cinema/3D/THX/Stage/Anime are OK).
- Wrong color in CMD 1 and CMD 2 in high lamp mode (low lamp mode/CMD off/ CMD
- 3 3/CMD 4 are OK).
- 4 Black out when Screen Adjust is set to #123 (other values are OK).

## Solution:

Update the default software data. Refer to the procedure below.

## Procedure:

- 1 Open the file **SFCommander\_Special\_v006.zip**.
- 2 Double click the file **SFCommander\_Special.exe** to start up the software.
- 3. Prepare the Projector:
  - Connect an RS-232c null modem (crossover) cable from the PC to the RS232C terminal at the rear panel. Avoid using a USB-to-RS232 adapter, since it may not be able to update with the USB-to-RS232 adapter.
  - Connect any video source to the HDMI-1 input (i.e. blu-ray player).
  - Power ON both the video source and the projector, then, change the projector INPUT to HDMI-1.
- On the SFCommander window, make sure the PORT setting displays the correct RS-232c COM PORT setting. Press the "Write Default" button on SFCommander to start writing.

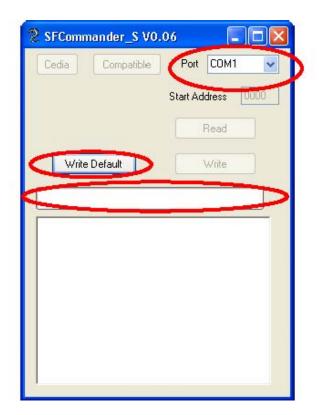

If operating normally, the progress bar of the application will advance.

5. When the writing completes successfully the following window should pop up on the PC monitor.

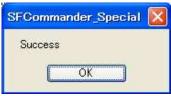

Press the "OK" button on the pop up window.